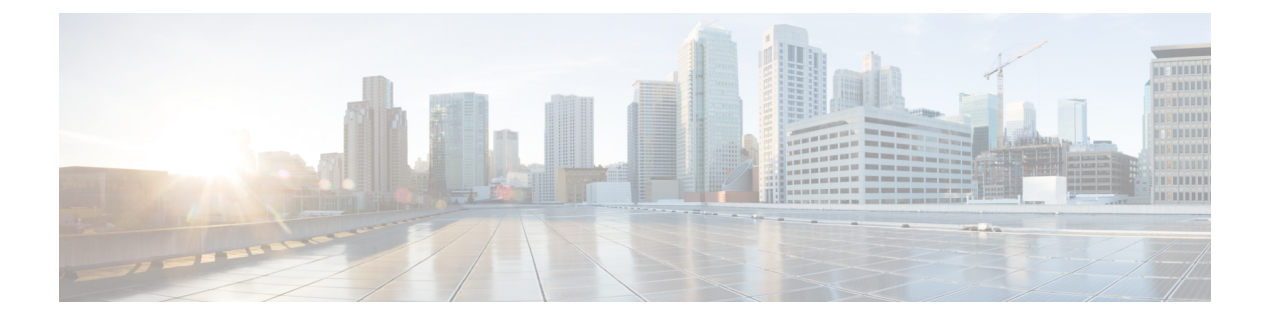

# **Preface**

- Change [History,](#page-0-0) page i
- About This [Guide,](#page-0-1) page i
- [Audience,](#page-0-2) page i
- Related [Documents,](#page-0-3) page i
- Obtaining [Documentation](#page-1-0) and Submitting a Service Request, page ii
- [Documentation](#page-1-1) Feedback, page ii

## <span id="page-0-1"></span><span id="page-0-0"></span>**Change History**

This table lists changes made to this guide. Most recent changes appear at the top.

## <span id="page-0-2"></span>**About This Guide**

This document explains how to install Cisco Virtualized Voice Browser (Cisco VVB) in a Contact Center deployment. Review all the installation instructions carefully before you install Cisco VVB.

### <span id="page-0-3"></span>**Audience**

This guide is intended for administrators who install and upgrade Cisco VVB.

#### **Related Documents**

Cisco VVB provides the following documentation:

- *Solution Design Guide for Cisco Unified Customer Voice Portal*
- *Configuration Guide for Cisco Unified Customer Voice Portal*
- *Solution Port Utilization Guide for Cisco Virtualized Voice Browser*
- *Operations Guide for Cisco Virtualized Voice Browser*
- *Developer Guide for Cisco Virtualized Voice Browser*

### <span id="page-1-0"></span>**Obtaining Documentation and Submitting a Service Request**

For information on obtaining documentation, using the Cisco Bug Search Tool (BST), submitting a service request, and gathering additional information, see What's New in Cisco Product [Documentation](http://www.cisco.com/c/en/us/td/docs/general/whatsnew/whatsnew.html).

To receive new and revised Cisco technical content directly to your desktop, you can subscribe to the [What's](http://www.cisco.com/assets/cdc_content_elements/rss/whats_new/whatsnew_rss_feed.xml) New in Cisco Product [Documentation](http://www.cisco.com/assets/cdc_content_elements/rss/whats_new/whatsnew_rss_feed.xml) RSS feed. RSS feeds are a free service.

### <span id="page-1-1"></span>**Documentation Feedback**

To provide comments about this document, send an email to contactcenterproducts docfeedback@cisco.com